# SHANLING M0 PRO

*Расширенное руководство пользователя*

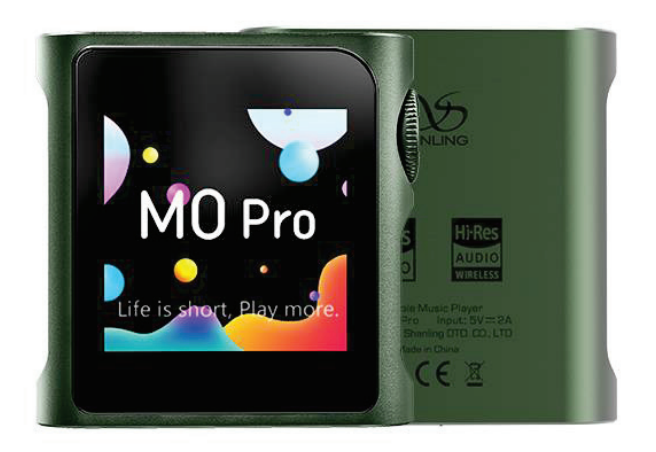

# Расширенное руководство пользователя портативного аудиоплеера Shanling MO PRO

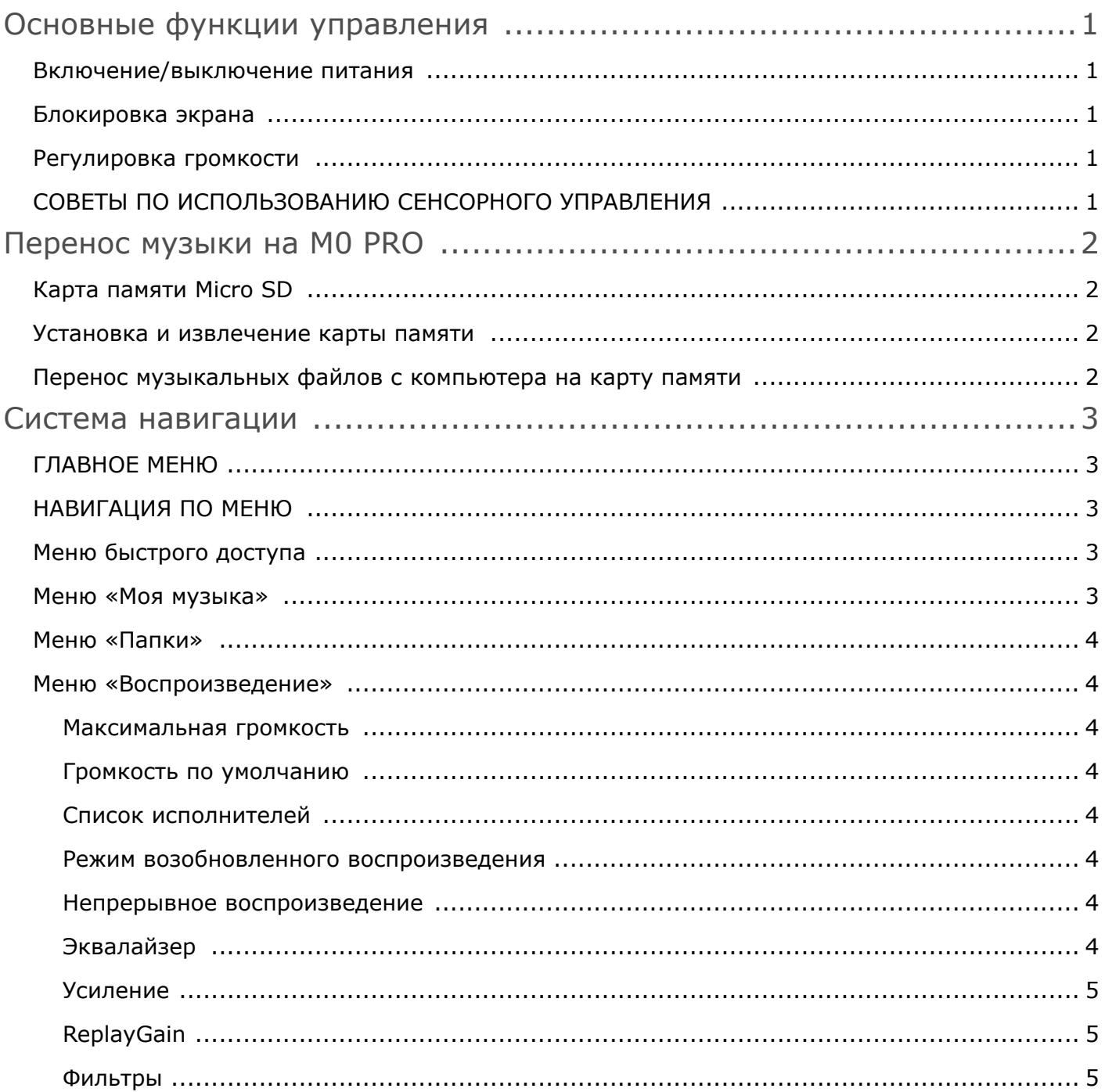

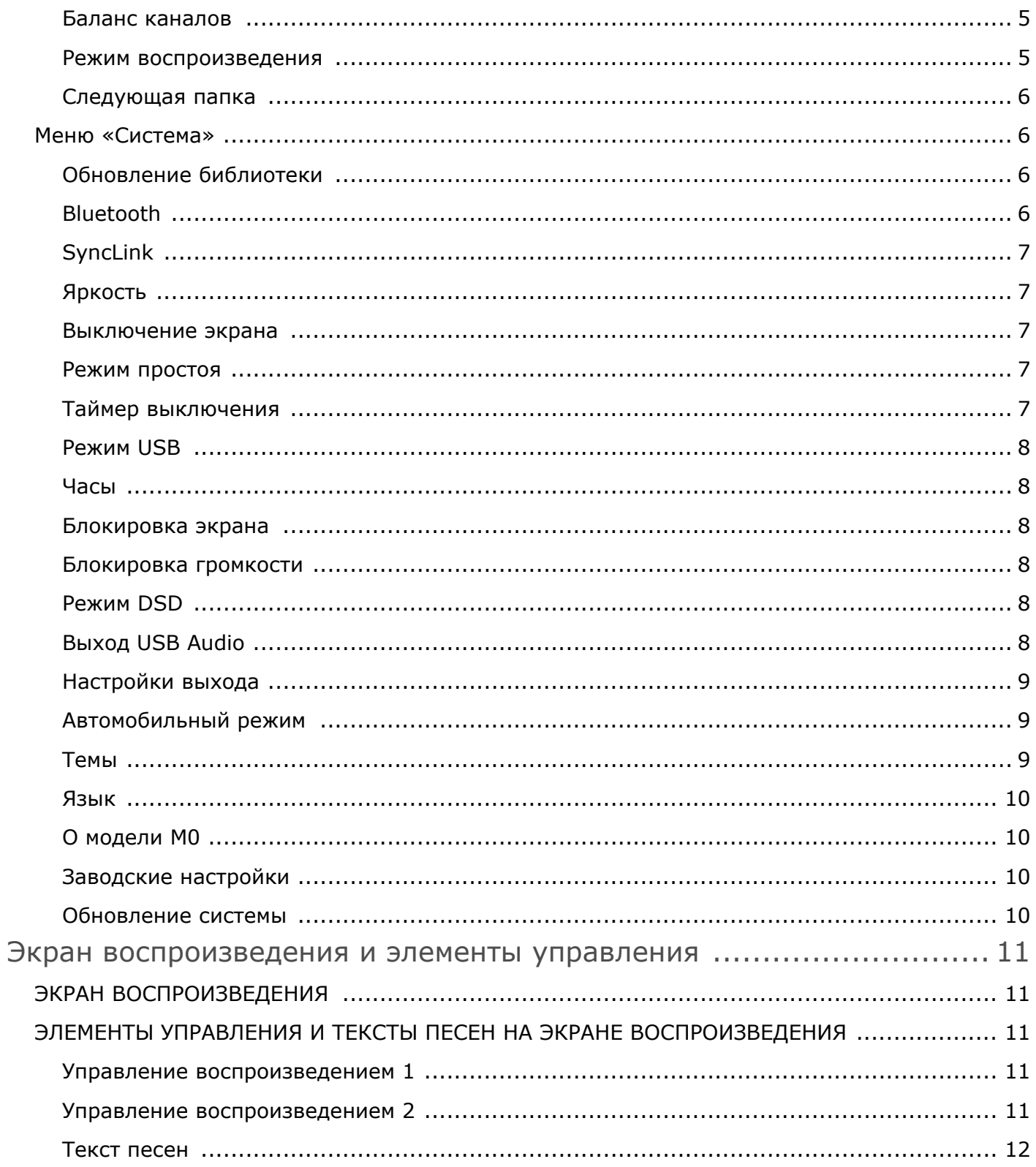

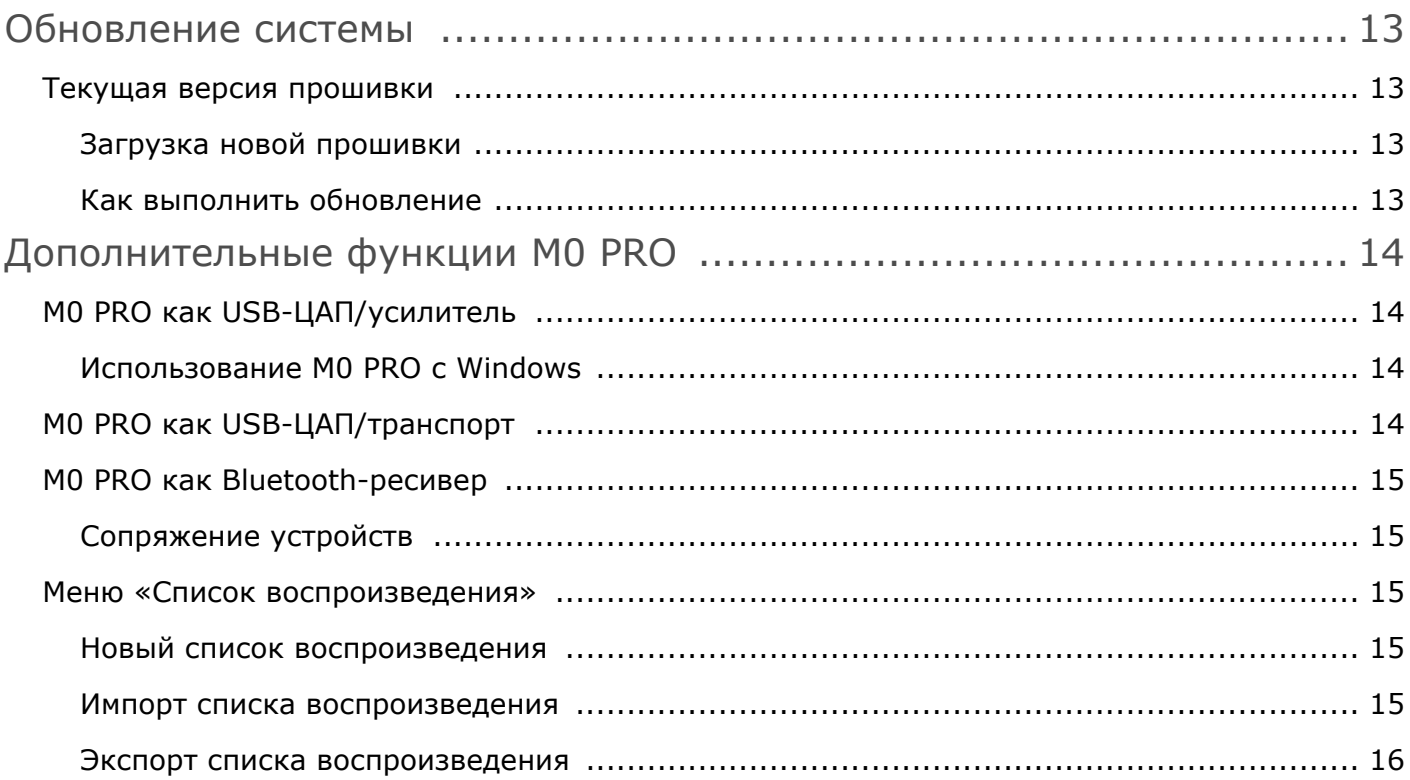

# **Основные функции управления**

## **ВКЛЮЧЕНИЕ/ВЫКЛЮЧЕНИЕ**

Чтобы включить M0 Pro, нажмите и задержите колесо регулировки громкости на 3 секунды. Чтобы выключить M0 Pro, снова нажмите и задержите колесо регулировки громкости на 3 секунды.

## **БЛОКИРОВКА ЭКРАНА**

При коротком нажатии на колесо регулировки громкости включается/выключается экран M0 PRO.

Если экран блокирован, проведите пальцем вправо, чтобы разблокировать его.

После разблокировки появляется Экран воспроизведения. Он может служить быстрым способом включения функции воспроизведения.

## **РЕГУЛИРОВКА ГРОМКОСТИ**

Диапазон громкости включает 100 ступеней.

Для изменения громкости поверните колесо регулировки. Поверните вверх (по часовой стрелке), чтобы увеличить громкость. Поверните вниз (против часовой стрелки), чтобы уменьшить громкость.

В строке состояния отображается полосовой индикатор уровня. Чтобы быстро отрегулировать громкость, протяните ползунок.

Чтобы скрыть полосовой индикатор уровня, коснитесь любой другой области экрана.

Связанные настройки: Максимальная громкость / Громкость по умолчанию / Усиление

## **СОВЕТЫ ПО ИСПОЛЬЗОВАНИЮ СЕНСОРНОГО УПРАВЛЕНИЯ**

Чтобы добиться оптимального срабатывания функции сенсорного управления, мы рекомендуем следующее:

- Начинайте движение пальцем с середины экрана, а не с края.
- Быстрые и резкие движения более надежны, чем медленные.

# **Перенос музыки на M0 PRO**

## **КАРТА ПАМЯТИ MICRO SD**

M0 PRO не имеет встроенной памяти. Для воспроизведения музыки требуется карта памяти Micro SD (приобретается отдельно).

Карта Micro SD должна быть отформатирована в один из следующих форматов:

- FAT32
- EXFAT
- NTFS

Учитывая размер DSD-файлов, мы рекомендуем отказаться от формата FAT32 и использовать EXFAT или NTFS.

Мы рекомендуем карты MicroSD Sandisk и Samsung. Будьте внимательны при покупке, чтобы не приобрести подделку.

## **УСТАНОВКА И ИЗВЛЕЧЕНИЕ КАРТЫ ПАМЯТИ**

Вставляйте карту аккуратно, контакты должны быть направлены вперед и вверх, в сторону экрана. Прижмите до щелчка. Если все сделано правильно, на экране M0 PRO появится сообщение «Карта установлена».

Для извлечения карты слегка нажмите на нее, чтобы вывести из зацепления, и внутренняя пружина вытолкнет карту.

## **ПЕРЕНОС МУЗЫКАЛЬНЫХ ФАЙЛОВ С КОМПЬЮТЕРА НА КАРТУ ПАМЯТИ**

Самый быстрый способ перенести большое количество файлов на карту памяти Micro SD — извлечь карту из M0 PRO и воспользоваться отдельным или встроенным в компьютер устройством чтения/записи карт памяти, либо внешним USB-устройством.

В качестве альтернативы можно подключить M0 PRO к компьютеру с помощью прилагаемого USB-кабеля, не извлекая карты Micro SD из отсека. Карта будет отображаться как новый внешний диск, на который можно скопировать папки с музыкальными файлами.

При подключении M0 PRO к компьютеру в режиме передачи файлов на экране появится символ SD-карты и сообщение «Установлено USB-соединение». Для отмены соединения проведите пальцем вправо по экрану M0 PRO.

*Примечание: В меню Режим USB необходимо выбрать пункт «USB».*

# **Система навигации**

## **ГЛАВНОЕ МЕНЮ**

Главное меню включает 5 пиктограмм, представляющих экран воспроизведения и 4 дополнительных меню.

Для перемещения между ними проведите пальцем влево или вправо.

Для быстрого возврата к главному меню задержите палец в любом месте экрана на 4 секунды.

Функция вызова главного меню доступна в любой точке дополнительных меню и экрана воспроизведения.

## **НАВИГАЦИЯ ПО МЕНЮ**

Для всех четырех дополнительных меню — «Моя музыка», «Папки», «Воспроизведение» и «Система» — используется единая система навигации.

Чтобы перейти от одного пункта меню к другому проведите пальцем вверх или вниз по экрану.

Для подтверждения нажмите на нужном пункте.

Чтобы вернуться на шаг назад, проведите пальцем вправо.

Если текст пункта слишком длинный и не отображается полностью, проведите пальцем влево, чтобы прокрутить текст.

Некоторые пункты имеют переключатели. Чтобы активировать или деактивировать соответствующую функцию, коротко нажмите на переключатель. Функция активна = переключатель в правом положении, и имеет красный цвет. Функция не активна = переключатель в левом положении, и имеет белый цвет.

## **МЕНЮ БЫСТРОГО ДОСТУПА**

Находясь в главном меню, проведите пальцем вверх, чтобы вызвать меню быстрого доступа. Это меню позволяет настраивать яркость, включать/выключать Bluetooth, переключать режимы воспроизведения и управлять воспроизведением.

Чтобы закрыть меню, проведите пальцем вниз.

## **МЕНЮ «МОЯ МУЗЫКА»**

Меню «Моя музыка» содержит аудиофайлы, отсортированные по меткам «Альбом», «Исполнитель», «Композитор», «Жанр». В этом же меню представлены пункты «Избранное», «Плейлист», «Частые», «Последние» и «Недавно добавленные».

Если в списке нет ни одного файла или, если при воспроизведении возникает ошибка, перейдите к пункту «Обновить библиотеку» и сначала обновите библиотеку.

Для ускорения навигации в большой библиотеке файлов проведите пальцем вдоль правого края экрана, чтобы вызвать функцию быстрого поиска (переход к первому файлу, начинающемуся с выбранной буквы).

В меню «Исполнитель» предусмотрена сортировка альбомов по исполнителю. Она доступна в Настройках воспроизведения.

## **МЕНЮ «ПАПКИ»**

Меню «Папки» позволяет просматривать файлы, находящиеся в папках.

При нажатии на три точки рядом с именем файла или папки появляется контекстное меню, содержащее пункты «Добавить в список воспроизведения», «Добавить в избранное» и «Удалить» (требует подтверждения).

*Примечание: Если вы хотите добавить в список воспроизведения/избранного сразу всю папку, нажмите на эти три точки. Это возможно только в том случае, если папка содержит только музыкальные файлы — без вложенных папок с аудиофайлами. Вложенные папки с изображениями обложек не вызывают проблем.*

## **МЕНЮ ВОСПРОИЗВЕДЕНИЯ**

*Чтобы выйти из любого меню настроек, проведите пальцем вправо.*

#### Макс. громкость

Установка максимально допустимого уровня громкости.

Настройка выполняется нажатием на символы «+» и «-» или перемещением ползунка.

#### Громкость по умолчанию

Установка стандартного уровня громкости, которая будет использована по умолчанию после включения M0 PRO.

Если активна функция «Память громкости», система будет запоминать последнюю настройку громкости, использованную перед выключением. Отключив функцию «Память громкости», вы можете устанавливать стандартную громкость самостоятельно. При очередном включении M0 PRO уровень громкости будет автоматически изменен на заданное вами значение.

#### Список исполнителей

В меню «Исполнитель» доступна сортировка по исполнителям и по альбомам.

Режим возобновленного воспроизведения

- **Выключить** После очередного включения M0 PRO на экране отображается главное меню, без загруженных аудиофайлов.
- **Трек** После очередного включения M0 PRO запускается воспроизведение с начала того файла, который звучал перед выключением устройства.
- **Продолжение** После включения M0 PRO запускается воспроизведение с той точки, в которой оно было прервано перед выключением устройства.

#### Непрерывное воспроизведение

Если эта функция активна, M0 PRO будет воспроизводить музыку без перерыва между композициями.

#### Эквалайзер

Список предустановленных и пользовательских настроек эквалайзера, влияющих на конечный звук.

Коротко нажмите, чтобы активировать одну из предустановленных настроек.

Нажмите на значке справа, чтобы изменить настройку. Вы можете изменять также и предустановленные настройки эквалайзера.

#### Усиление

Настройка коэффициента усиления. Эта настройка определяет максимальную громкость при использовании наушников в режиме сопряжения.

- **L** Низкий коэффициент усиления: подходит для наушников с высокой чувствительностью, обеспечивая более точный контроль громкости.
- **H** Высокий коэффициент усиления: подходит для наушников с высокой чувствительностью, где низкий коэффициент усиления явно недостаточен.

*Внимание: Во избежание повреждения органов слуха и порчи оборудования уменьшите громкость M0 PRO перед переключением на высокий коэффициент усиления.*

#### ReplayGain

Активируйте эту функцию для устранения разницы в громкости между аудиофайлами. Поддерживает режимы «Аудиотрек» и «Альбом».

*Примечание: Все файлы должны иметь соответствующие метки с указанием информации об усилении.*

#### Фильтры

Эта настройка влияет на обработку данных встроенным ЦАПом. Смена фильтра вызывает небольшие изменения в конечном звучании.

- Линейно-фазовый фильтр с быстрым спадом
- Аподизирующий фильтр типа 1 с быстрым спадом

*Примечание: Установка по умолчанию — «Линейно-фазовый с быстрым спадом».*

#### Баланс каналов

Настройка уровня между громкостью левого и правого каналов.

Для настройки несколько раз нажмите на символ «+» или «-» или проведите пальцем по полосе настройки.

#### Режимы воспроизведения

- **Воспроизведение по списку** M0 PRO последовательно воспроизводит все файлы из выбранного альбома/папки/списка и останавливается после завершения.
- **Повтор трека** M0 PRO воспроизводит один выбранный файл в непрерывном цикле.
- **Перемешивание** M0 PRO воспроизводит файлы из выбранного альбома/папки/списка в случайном порядке. Файлы воспроизводятся однократно.
- **Повторить все** M0 PRO воспроизводит все файлы из выбранного альбома/папки/ списка в непрерывном цикле.

*Примечание: Эти режимы можно переключать на экране воспроизведения, см. «Управление воспроизведением 1».*

#### Следующая папка

Настройка, влияющая на воспроизведение файлов в Меню «Папки».

Если эта функция включена, а Режим воспроизведения установлен на «Перемешивание» или «Воспроизведение по списку», то после проигрывания последнего файла из выбранной папки M0 PRO автоматически переходит к воспроизведению файлов из следующей папки.

## **МЕНЮ СИСТЕМЫ**

#### Обновление библиотеки

Чтобы вы могли пользоваться Меню «Моя музыка», система M0 PRO должна просканировать карту памяти Micro SD, чтобы найти сохраненные на ней файлы.

- **Автоматически** Если эта функция включена, M0 PRO будет автоматически сканировать карту памяти Micro SD при каждой установке карты в слот M0 PRO и при каждом отключении M0 PRO от компьютера.
- **Обновить музыку** Нажмите, чтобы выполнить однократное сканирование всех файлов.

Во время обновления не обращайтесь к средствам управления M0 PRO, дождитесь окончания обновления музыкальной библиотеки.

*Примечание: Чтобы система смогла корректно распознать и организовать аудиофайлы в меню «Моя музыка», файлы должны иметь соответствующие метки.*

#### Bluetooth

- **Bluetooth** Нажмите, чтобы включить функцию Bluetooth.
- **Качество** Выбор Bluetooth-кодека, который должен соответствовать кодеку, используемому вашими наушниками или колонками. Информацию об используемых кодеках смотрите в спецификации своих наушников или колонок. Эта настройка не влияет на работу M0 PRO как Bluetooth-приемника.
- **Громкость Bluetooth-гарнитуры**  Если подключенные Bluetooth-наушники или колонки звучат слишком тихо, воспользуйтесь этой настройкой для регулировки общего уровня громкости. Она дает эффект с большинством Bluetooth-наушников и колонок, имеющих регулятор громкости.
- **Поиск** Нажмите для поиска доступных Bluetooth-устройств. Найденные устройства будут представлены в списке «Совместимые устройства». Нажмите на имя одного из устройств, чтобы запустить процесс сопряжения.

Все сопряженные ранее устройства представлены в списке «Сопряженные». M0 PRO автоматически подключается к ним, если они активны и находятся в зоне действия Bluetooth.

Чтобы отменить сопряжение, нажмите на значок корзины рядом с сопряженным устройством.

*Примечание 1: Чтобы выполнить сопряжение наушников или колонок с M0 PRO, эти наушники или колонки должны быть предварительно переведены в режим сопряжения. Подробности смотрите в руководстве пользователя этих устройств.*

*Примечание 2: Кодек LDAC предлагает три варианта настроек:*

- *LDAC-HQ Самый высокий битрейт и наилучшее качество звука. Для этого требуется отличное качество Bluetooth-сигнала.*
- *LDAC-NORMAL Более низкий битрейт и более низкое качество звука, качество Bluetooth-сигнала может быть ниже.*

• LDAC-соединение (Авто) - Самый низкий битрейт и самое низкое качество звука. Приоритет отдается надежности соединения.

Примечание 3: Более подробная информация об использовании M0 PRO в качестве Bluetoothприемника, приводится в разделе M0 PRO как Bluetooth-приемник.

## Synclink

Включение/выключение функции Synclink, которая позволяет управлять M0 PRO с Androidсмартфона.

#### Как пользоваться функцией SyncLink

- Загрузите приложение Eddict Player на свое Android-устройство.
- Выполните сопряжение M0 PRO с Android-устройством по Bluetooth.
- Откройте приложение Eddict Player на Android-устройстве и перейдите к функции SyncLink.

#### Яркость

Настройка яркости экрана M0 PRO. Быструю настройку можно выполнить в Меню быстрого доступа.

#### Выключение экрана

Установка времени с момента последнего касания, по истечении которого экран автоматически выключается.

Текстовый режим: Если вы просматриваете текст песен на экране воспроизведения, дисплей будет оставаться включенным.

#### Режим простоя

Автоматический переход в режим ожидания - Если в течение 1 минуты вы не предпринимаете никаких действий и не включаете воспроизведение, M0 PRO переходит в режим ожидания для сохранения заряда батареи. При коротком нажатии на колесо громкости M0 PRO мгновенно возвращается в рабочий режим.

Автовыключение - Позволяет установить промежуток времени, по истечении которого МО PRO будет полностью выключаться, - если вы не будете предпринимаете никаких действий и не будете запускать воспроизведение.

Примечание: Обе эти настройки можно отключить - в этом случае M0 PRO будет оставаться включенным до тех пор, пока вы не выключите его вручную или пока не разрядится батарея.

#### Таймер выключения

M0 PRO автоматически выключается по истечении заданного времени - даже если идет воспроизведение и устройство активно используется. Эта настройка сбрасывается после каждого использования.

#### Режим USB

- **USB-накопитель** Для подключения M0 PRO к компьютеру с целью переноса файлов на карту памяти Micro SD, см. Перенос музыкальных файлов с компьютера на карту памяти.
- **USB-ЦАП**  Для использования M0 PRO в качестве внешней звуковой карты с компьютером, см. M0 PRO как USB-ЦАП/усилитель.
- **USB AUDIO**  Выберите эту настройку, если вы собираетесь использовать M0 PRO в качестве цифрового транспорта с внешним USB-ЦАПом.

#### Часы

Установите время, которое будет отображаться в строке состояния и на заблокированном экране.

#### Блокировка экрана

Если эта настройка активна, то при каждом включении будет необходимо снимать блокировку устройства.

Вы можете использовать собственные экранные заставки:

- Создайте папку «lockscreenimage» в корневой папке на карте памяти Micro SD.
- Скопируйте в папку до пяти изображений.
- Все изображения должны быть сохранены в формате PNG или JPG с разрешением 240 x 240 и размером не более 1 МБ.

#### Блокировка громкости

Если эта настройка активна, то при выключении устройства колесо громкости будет заблокировано.

Назначаемые на колесо функции

Вы можете назначать на колесо определенные функции, которые будут срабатывать при двойном или тройном нажатии на него.

- Выключение
- Предыдущий Переход к началу трека / предыдущему треку
- Следующий Переход к следующему треку
- Воспроизведение/Пауза

#### Режим DSD

Этот режим распространяется только на воспроизведение аудиофайлов в формате DSD, влияя на работу M0 PRO как в качестве автономного устройства, так и в качестве USB-транспорта.

- **D2P** преобразование формата DSD в PCM. Воспроизводится как PCM-файл.
- **DOP** Формат DSD имеет приоритет над PCM. Воспроизводится как DSD-файл.
- **Собственный формат (Native)** Без преобразования в PCM. Воспроизводится как DSD-файл.

#### Выход USB Audio

Выбор между фиксированным и регулируемым уровнем выходного сигнала. Регулируемый уровень необходим для корректной работы USB-ЦАПов, не имеющих аппаратных регуляторов громкости, а также для USB-наушников.

#### Тип выхода

- **PO** Выход на наушники: уровень сигнала M0 PRO регулируется колесом громкости. Используйте эту настройку при подключении наушников непосредственно к M0 PRO.
- **LO** Линейный выход: уровень сигнала M0 PRO установлен на максимум, колесо громкости не влияет на его уровень. Используйте эту настройку при подключении к M0 PRO компонентов с собственным регулятором громкости, таких как предусилитель или активные акустические системы.

Перед переключением в режим линейного выхода на экран выводится предупреждение, требующее подтверждения.

*Примечание: Во избежание повреждения органов слуха и порчи оборудования всегда отключайте наушники или колонки от M0 PRO перед переключением на режим линейного выхода.*

#### Автомобильный режим

Включение/выключение режима, предназначенного для использования устройства в автомобиле. M0 PRO будет автоматически включаться и выключаться при запуске и выключении двигателя автомобиля.

*Примечание: Для корректной работы устройства в этом режиме необходимо подключить M0 PRO к электрической системе автомобиля с помощью зарядного кабеля. Отключайте автомобильный режим, когда используете плеер обычным способом.*

- *При обнаружении зарядки M0 PRO автоматически включится.*
- *Через одну минуту после того, как зарядка будет прекращена, M0 PRO автоматически выключится.*

#### Темы

Для переключения экрана с одной цветовой темы на другую проведите пальцем влево или вправо по экрану.

Нажмите на выбранной теме, чтобы применить ее.

#### Язык

В настоящее время доступны следующие языки:

- Китайский упрощенный
- Китайский традиционный
- Английский
- Японский
- Корейский
- Французский
- Немецкий
- Испанский
- Итальянский
- Тайский
- Польский
- Русский
- Украинский

## О модели M0

Информацию об M0 PRO и установленной карте памяти Micro SD. Важной информацией является «Версия прошивки» с указанием текущей версию установленной микропрограммы.

#### Заводские настройки

Все настройки будут сброшены к заводским значениям, при этом все данные, введенные пользователем, а также музыкальные библиотеки будут удалены. Сброс не влияет на файлы, которые были сохранены на установленной карте памяти Micro SD. Система запросит подтверждение.

#### Обновление системы

Для получения дополнительной информации перейдите к разделу Обновление системы.

# **Экран воспроизведения и элементы управления воспроизведением**

## **ЭКРАН ВОСПРОИЗВЕДЕНИЯ**

На экране воспроизведения по умолчанию отображается обложка воспроизводимого в данный момент файла. Если обложка файла недоступна, вместо нее отображается случайная обложка.

Чтобы вернуться в меню «Моя музыка» или в меню «Папки», проведите вправо по экрану. Чтобы показать элементы управления, нажмите на любое пространство экрана воспроизведения.

## **ЭЛЕМЕНТЫ УПРАВЛЕНИЯ И ТЕКСТЫ ПЕСЕН НА ЭКРАНЕ ВОСПРОИЗВЕДЕНИЯ**

Элементы управления воспроизведением разделены на три отдельных экрана, между которыми можно перемещаться, проводя пальцем влево и вправо. Три точки в нижней части экрана показывают, на каком именно из них вы в данный момент находитесь.

#### Управление воспроизведением 1

На первом экране с элементами управления воспроизведением отображается название композиции и имя исполнителя.

Ниже находится кнопка повторного воспроизведения в режиме A/B.

Полосовой индикатор воспроизведения показывает текущую позицию в файле, истекшее время и общую продолжительность звучания. Касанием или протягиванием вы можете быстро изменить позицию бегунка на полосовом индикаторе воспроизведения.

Левая, средняя и правая стрелки означают: «Предыдущий трек», «Воспроизведение/ Пауза», «Следующий трек».

*Примечание: Если выбранная композиция звучит уже более 10 секунд, то с нажатием на стрелку «Предыдущий трек» воспроизведение этой композиции возобновляется. Нажатие на стрелку в течение первых 10 секунд звучания файла запускает воспроизведение предыдущей композиции.*

#### Управление воспроизведением 2

Второй экран управления воспроизведением включает шесть пиктограмм и полосовой индикатор.

Знак «+» используется для добавления текущего файла в список воспроизведения. Символ «i» позволяет просмотреть информацию о текущем файле. Чтобы скрыть эту информацию, проведите пальцем вправо.

Третий значок служит для перехода в меню «Воспроизведение».

В левом нижнем углу находится значок «Режим воспроизведения». Он служит для переключения между различными режимами воспроизведения: «Воспроизведение по списку», «Повтор трека», «Перемешивание», «Повторить все». Чтобы изменить эту настройку, перейдите в меню «Воспроизведение» — «Режим воспроизведения».

В правом нижнем углу находится значок «Избранное», имеющий форму сердечка. Нажав на него, вы добавите текущую композицию в список «Мое избранное», который находится в меню «Моя музыка». При этом цвет «сердечка» сменяется красным.

Средний нижний значок служит для переключения скорости воспроизведения. Доступны следующие значения: 1,0x - 1,25x - 1,5x - 2,0x.

#### Текст песен

И последний экран управления воспроизведением позволяет просматривать текст песен. Текст синхронизирован с воспроизведением.

Чтобы можно было пользоваться этой функцией, аудиофайл должен сопровождаться дополнительным файлом с расширением .Lrc.

# **Обновление системы**

В модели M0 PRO используется операционная система MTouch, созданная компанией Shanling. Наша команда разработчиков постоянно работает над добавлением новых функций, повышением производительности системы и исправлением обнаруженных проблем. Мы рекомендуем регулярно посещать веб-сайт Shanling, следить за новинками компании в Facebook, Twitter, Instagram или подписаться на наши уведомления по электронной почте, чтобы не пропустить сообщения о выпуске обновления прошивки для M0 PRO.

## **ТЕКУЩАЯ ВЕРСИЯ ПРОШИВКИ**

Чтобы узнать версию прошивки, используемой в настоящее время на M0 PRO, войдите в пункт «О модели M0 PRO» в меню «Система». Если указанная версия прошивки устарела, незамедлительно обновите ее.

#### Загрузка новой прошивки

Посетите раздел загрузки на сайте Shanling и скачайте последнюю версию микропрограммы.

#### Как выполнить обновление

- 1. Убедитесь, что устройство полностью заряжено.
- 2. Распакуйте загруженный файл и поместите файл «update.bin» в корневой каталог (основную папку) карты памяти Micro SD.
- 3. Перейдите к пункту «Обновление системы» в меню «Система», нажмите «Обновление системы» и подтвердите. Дождитесь перезапуска системы. Проверьте информацию в пункте О модели M0 PRO и убедитесь, что новая прошивка установлена.
- 4. Если в процессе обновления вы извлечете карту памяти Micro SD, на экране M0 PRO появится сообщение о необходимости ее установки. Чтобы продолжить обновление, вставьте карту Micro SD обратно в слот устройства.

# **Дополнительные функции M0 PRO**

## **M0 PRO КАК USB-ЦАП/УСИЛИТЕЛЬ**

M0 PRO может использоваться с компьютерами, а также некоторыми Androidустройствами в качестве USB-ЦАПа или усилителя (внешней звуковой карты). Использование M0 PRO в качестве USB-ЦАПа с устройствами на под управлением iOS невозможно.

Чтобы использовать M0 PRO в режиме USB-ЦАПа/усилителя (USB DAC/AMP), убедитесь, что для режима USB установлено значение «ЦАП» (DAC).

*Примечание 1: При подключении M0 PRO к устройствам под управлением операционных систем Linux и MacOS установка драйверов не требуется. Достаточно с помощью прилагаемого USB-кабеля подключить M0 PRO к компьютеру и указать его в качестве основного устройства вывода в настройках звука на компьютере.*

*Примечание 2: Совместимость с устройствами под управлением Android зависит от используемого устройства, версии Android, используемого программного обеспечения, внутренних настроек Android и используемого кабеля.*

## Использование M0 PRO с Windows

- 1. https://en.shanling.com/download/691. Загрузите драйверы для M0 PRO USB с сайта Shanling.
- 2. Распакуйте загруженные файлы и запустите установку, щелкнув на файле «Setup. exe». Следуйте инструкциям на экране. Подключите M0 PRO к компьютеру с помощью прилагаемого USB-кабеля.
- 3. Если драйверы установлены правильно, на экране M0 PRO появится значок USBразъема, а на панели управления «Звук» аудиоплеер M0 PRO будет отображаться как «Аудиоустройство Shanling» (Shanling audio device). Для завершения настройки определите M0 PRO в качестве «Устройства по умолчанию».
- 4. Чтобы отключить режим USB-ЦАП/усилитель, нажмите на значок «Назад».

*Примечание: В режиме USB-ЦАП можно отключить зарядку M0 Pro. Для этого нажмите на значок настроек в правом верхнем углу.* 

## **M0 PRO КАК USB-ТРАНСПОРТ**

M0 PRO можно использовать в качестве цифрового транспорта для внешнего ЦАПа.

Чтобы подключить M0 PRO к внешнему ЦАПу, установите для **Режима USB настройку «USB** AUDIO» и соедините кабелем M0 PRO с ЦАПом. На дисплее M0 PRO выводится сообщение «Аудиоустройство подключено». Никаких других изменений в настройках M0 PRO не требуется.

*Примечание 1: Рекомендуется подключать M0 PRO только к внешним ЦАПам с автономным питанием. Внешний ЦАП с питанием от порта USB, может вызывать проблемы с соединением или быстро разряжать батарею M0 PRO.* 

*Примечание 2: Если внешний ЦАП работает от батарей, перед подключением M0 PRO убедитесь, что включен режим питания от батарей. В противном случае внешний ЦАП будет пытаться подзарядиться от M0 PRO, что может привести к перегреву схем M0 PRO.* 

*Примечание 3: Некоторые внешние ЦАПы предъявляют повышенные требования к системе, включая использование более продвинутых драйверов или более мощного USB-порта, чего M0 PRO не в состоянии предложить. Перед покупкой ЦАПа обратите внимание на возможности его сопряжения с M0 PRO.*

## **M0 PRO КАК BLUETOOTH-ПРИЕМНИК**

Возможно сопряжение M0 PRO с телефоном, планшетом или компьютером в качестве Bluetooth-приемника. В этом режиме сигналы с сопряженного устройства будут транслироваться на аудиоплеер M0 PRO, который в свою очередь будет выводить их через разъем для наушников или выход USB.

Функция Bluetooth-приемника позволяет использовать высококачественный звук M0 PRO при просмотре фильмов или прослушивании музыки на другом устройстве.

#### Сопряжение устройств

- 1. Включите функцию Bluetooth в меню быстрого доступа или в меню «Система» аудиоплеера M0 PRO.
- 2. Откройте настройки Bluetooth на внешнем устройстве и выполните поиск Bluetoothсовместимых устройств. Появится сообщение «Shanling M0 PRO». Нажмите на него, чтобы запустить процесс сопряжения.
- 3. Некоторые системы в качестве меры безопасности используют цифровой код, который выводится на экране M0 PRO и сопрягаемого устройства. Убедитесь, что цифровые коды совпадают, и подтвердите их как на M0 PRO, так и на внешнем устройстве.
- 4. M0 PRO автоматически переключится на режим Bluetooth-приемника. На экране появятся элементы управления воспроизведением и символ используемого в данный момент Bluetooth-кодека. Используемый кодек может быть изменен только на другом устройстве, внутренние настройки M0 PRO перестают действовать в режиме Bluetooth-приемника.
- 5. Чтобы выключить режим Bluetooth-приемника, проведите пальцем вправо по экрану M0 Pro.

*Примечание 1: Уровень громкости можно изменять как на M0 PRO, так и на сопряженном устройстве.*

*Примечание 2: В режиме Bluetooth-приемника M0 PRO поддерживает только кодеки SBC, AAC и LDAC.*

## **МЕНЮ «СПИСОК ВОСПРОИЗВЕДЕНИЯ»**

#### Новый список воспроизведения

Создайте новый список воспроизведения (плейлист), нажав на знак «+».

#### Импорт списка воспроизведения

Импортируйте в систему созданные извне плейлисты. Плейлисты должны быть сохранены в формате .m3u и помещены в специальную папку «\_explaylist\_data» на карте памяти Micro SD.

#### Экспорт списка воспроизведения

Экспортируйте все плейлисты из системы в специальную папку «\_explaylist\_data» на карте памяти Micro SD.

*Примечание 1: Мы рекомендуем сначала экспортировать один плейлист, созданный на M0 PRO, а затем, следуя его структуре, экспортировать списки воспроизведения, созданные на внешних устройствах. По умолчанию система работает с полными путями доступа, используя диск A в качестве исходного.*

*Примечание 2: Добавлять файлы в плейлисты можно либо с экрана воспроизведения, либо из меню «Моя музыка» или меню «Папки».*